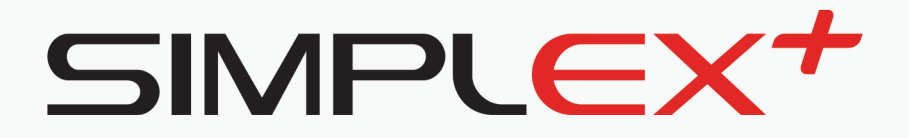

# **BEDIENUNGSANLEITUNG**

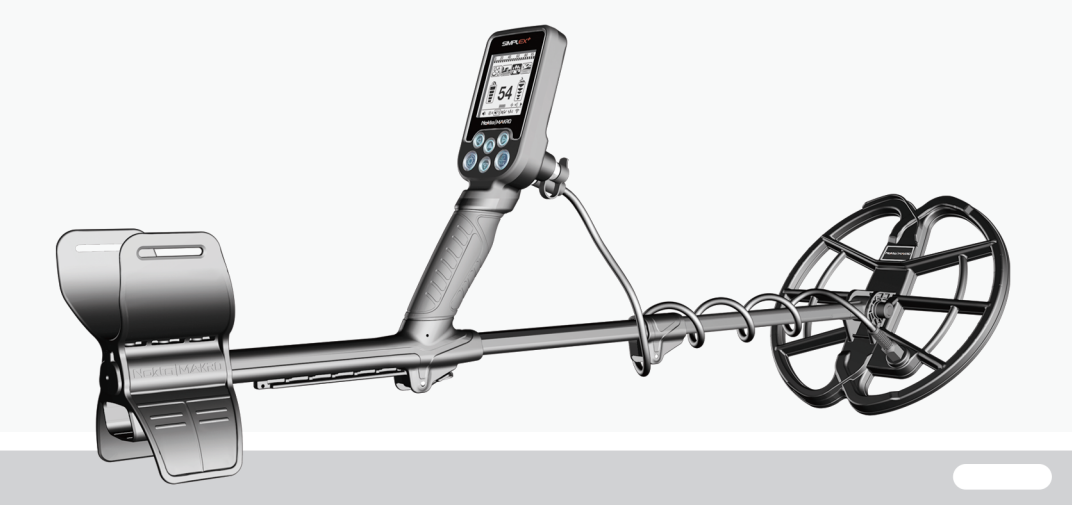

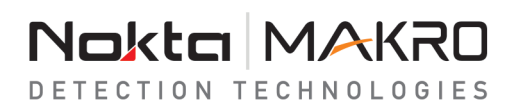

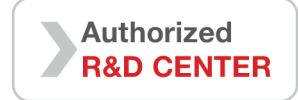

## **BITTE VOR INBETRIEBNAHME SORGFÄLTIG DURCHLESEN**

## **HAFTUNGSAUSSCHLUSS**

► Befolgen Sie bei der Verwendung dieses Detektors die geltenden Gesetze und Vorschriften für den Einsatz von Metalldetektoren. Verwenden Sie den Detektor nicht ohne Genehmigung an geschützten oder archäologischen Standorten. Verwenden Sie diesen Detektor nicht in der Nähe von nicht explodierten Kampfmitteln oder in militärischen Sperrgebieten ohne Genehmigung. Informieren Sie die zuständigen Behörden über alle historischen oder kulturell bedeutsamen Artefakte, die Sie finden.

## **WARNUNG**

► Der SIMPLEX+ ist ein modernes elektronisches Gerät. Montieren oder bedienen Sie das Gerät nicht, bevor Sie die Bedienungsanleitung gelesen haben.

► Lagern Sie das Gerät und die Suchspule nicht über einen längeren Zeitraum bei extrem niedrigen oder hohen Temperaturen. (Lagertemperatur: - 20°C bis 60°C / - 4°F bis 140°F)

► Das Gerät wurde mit der Schutzart IP68 als wasserdichte Einheit bis zu 3 Meter entwickelt (mit Ausnahme der im WHP-Paket enthaltenen drahtlosen Kopfhörer!).

► Achten Sie nach dem Gebrauch des Gerätes, insbesondere unter Salzwasser, auf die folgenden Punkte:

1. Waschen Sie die Sustembox, den Schaft und die Spule mit Leitungswasser und achten Sie darauf, dass kein Salzwasser in den Anschlüssen verbleibt.

2. Verwenden Sie keine Chemikalien zur Reinigung und/oder für andere Zwecke.

3. Wischen Sie den Bildschirm und das Gestänge mit einem weichen, kratzfesten Tuch trocken.

► Schützen Sie den Detektor während des normalen Betriebs vor Stößen. Für den Versand legen Sie den Detektor vorsichtig in den Originalkarton und sichern Sie ihn mit einer stoßfesten Verpackung.

► Der Metalldetektor SIMPLEX+ darf nur von autorisierten Nokta Makro-Kundendienstzentren demontiert und repariert werden. Unbefugte Demontage/Eindringen in das Metalldetektor - Steuergehäuse aus irgendeinem Grund führt zum Erlöschen der Garantie.

## **WICHTIG**

► Verwenden Sie das Gerät nicht in Innenräumen. Das Gerät kann in Innenräumen, in denen viele Metalle vorhanden sind, ständig Objektsignale ausgeben. Verwenden Sie das Gerät im Freien, auf freien Feldern.

► Lassen Sie keinen anderen Detektor oder ein elektromagnetisches Gerät in unmittelbarer Nähe (10m (30ft.)) zum Gerät kommen.

► Tragen Sie während der Nutzung des Geräts keine Metallgegenstände mit sich. Halten Sie das Gerät während des Gehens von Ihren Schuhen fern. Das Gerät kann die Metalle an Ihnen oder in Ihren Schuhen als Objekt erkennen.

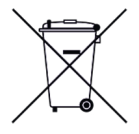

Für Verbraucher innerhalb der Europäischen Union: Entsorgen Sie dieses Gerät nicht im allgemeinen Hausmüll. Das Symbol auf diesem Gerät mit der durchgestrichenen Radmülltonne zeigt an, dass dieses Gerät nicht im allgemeinen Hausmüll entsorgt werden darf, sondern gemäß den örtlichen Vorschriften und Umweltanforderungen recycelt werden muss.

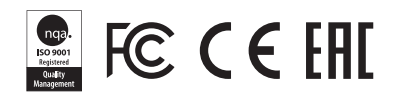

## **INHALTSÜBERSICHT**

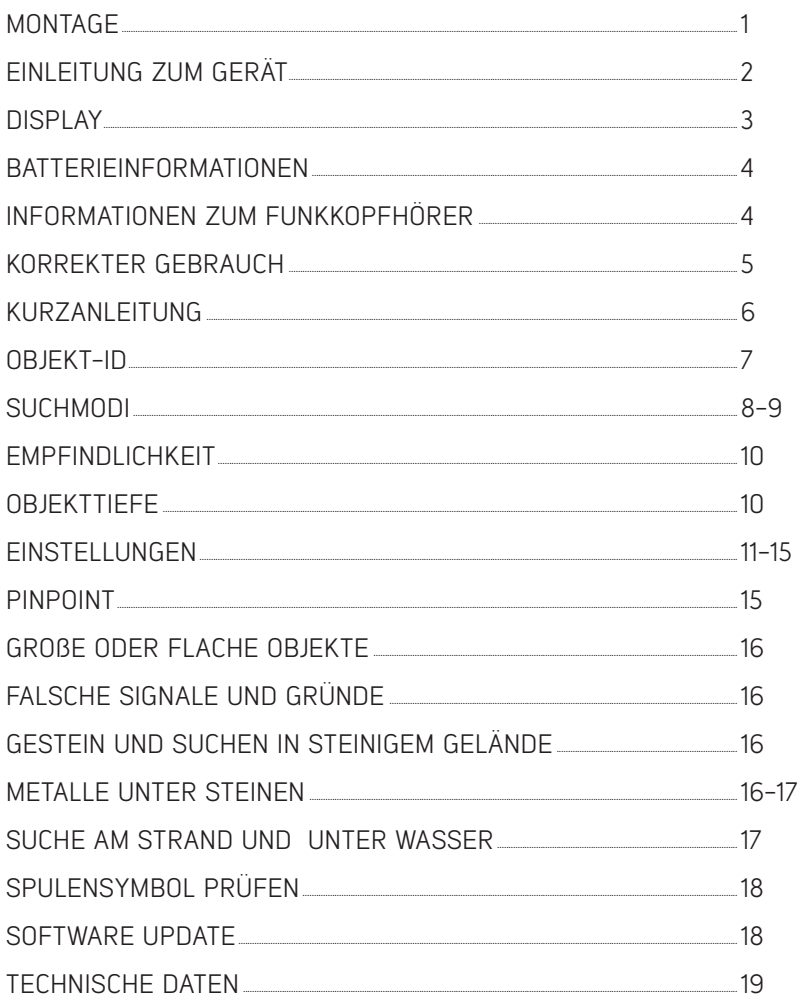

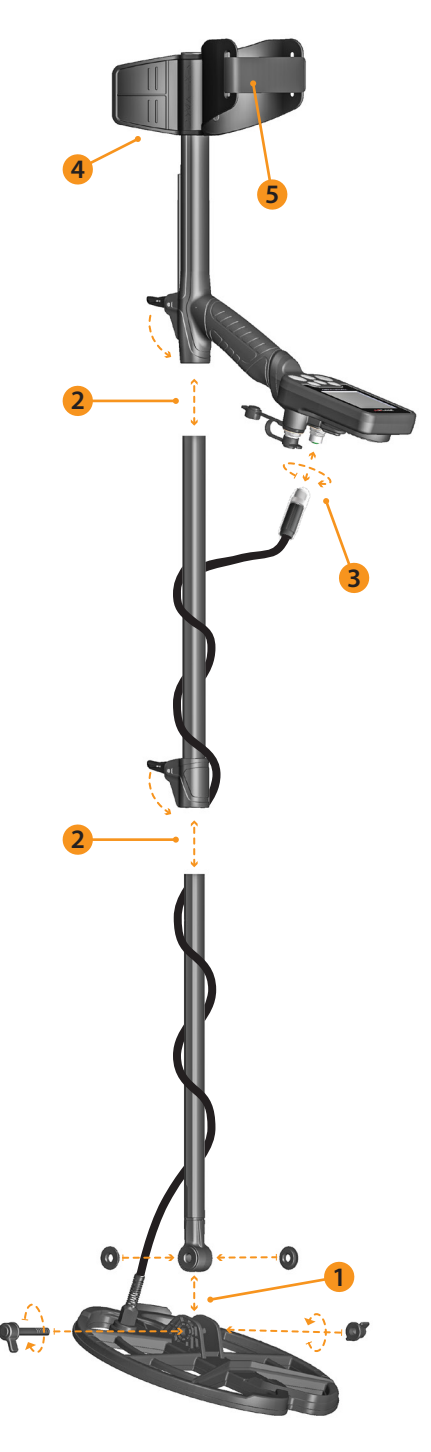

(1) Nach dem Einsetzen der Unterlegscheiben auf das untere Gestänge wird das untere Gestänge an seiner Stelle auf der Suchspule platziert. Sichern Sie diese durch Anziehen von Schraube und Mutter. Nicht überdrehen.

(2) Um das mittlere Gestänge mit dem oberen und unteren zu verbinden, öffnen Sie die Hebelverriegelungen und setzen Sie die Teile zusammen. Nachdem Sie die Länge des Geräts auf Ihre Körpergröße eingestellt haben, drücken Sie die Verriegelungen zur Sicherung.

(3) Wickeln Sie das Suchspulenkabel auf das Gestänge, ohne es zu stark zu dehnen. Stecken Sie dann den Stecker in die Suchspulen-Eingangsbuchse an der Steuereinheit und sichern Sie ihn durch Anziehen der Mutter. Während des Festziehens hören Sie möglicherweise Klickgeräusche, die darauf hinweisen, dass der Steckverbinder arretiert ist.

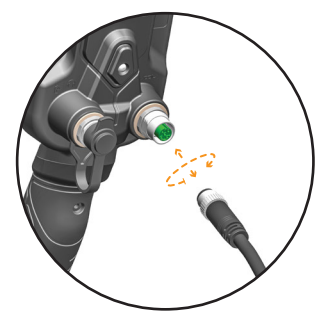

(4) Um die Armlehne einzustellen, entfernen Sie zuerst die Schrauben. Nachdem Sie die Armlehne eingestellt haben, stellen Sie die Löcher in die richtige Position und ziehen Sie die Schrauben an. Sie können die Ersatzschraube in das leere Loch drehen, damit sie nicht verloren geht.

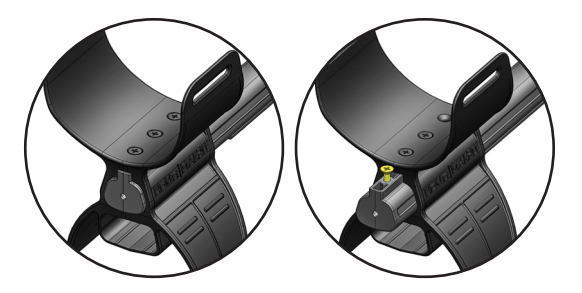

(5) Setzen Sie den Armstützengurt wie auf dem Bild gezeigt ein und stellen Sie ihn auf Ihre Armgröße ein und ziehen Sie ihn fest.

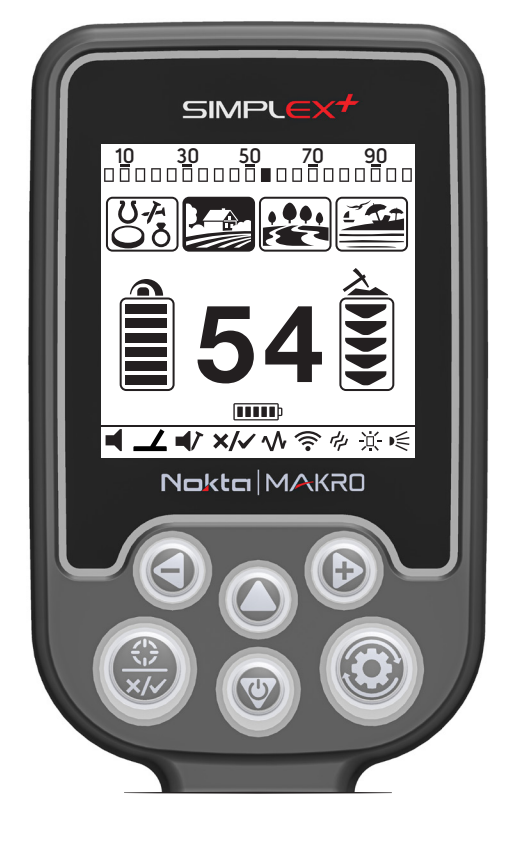

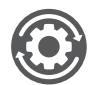

Einstellknopf um auf alle Einstellungen zuzugreifen

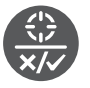

Pinpoint / Bestätigungsknopf

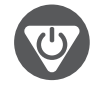

#### Pfeil nach unten Taste (Ein/Aus/Reset/Moduswechsel/Empfind lichkeit/Navigation)

Um das Gerät ein- und auszuschalten, halten Sie die Taste ca. 3 Sekunden lang gedrückt. Um einen Reset durchzuführen, falls das System nicht reagiert, halten Sie die Taste ca. 6 Sekunden lang gedrückt.

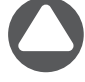

Pfeil nach oben: Empfindlichkeit erhöhen

Pfeil nach rechts: Um nach rechts zu navigieren in der Notch-Diskriminierung und der Modusauswahl, und zum Ändern der Werte verschiedener Einstellungen.

Pfeil nach links: Um nach links zu navigieren in der Notch-Diskriminierung und der Modusauswahl, und zum Ändern der Werte verschiedener Einstellungen.

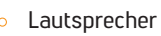

LED Taschenlampe / Suchspulen-Beleuchtung

Kabel-Kopfhörer und Ladegerät-Eingangsbuchse

WICHTIG! Wenn die Stecker nicht verwendet werden, halten Sie sie mit der Kunststoffkappe geschlossen! Achten Sie beim Aufsetzen der Kunststoffkappe darauf, dass Sie die Luft auslassen! Andernfalls kann die Abdeckkappe herausspringen.

Suchspulen-Eingangsbuchse

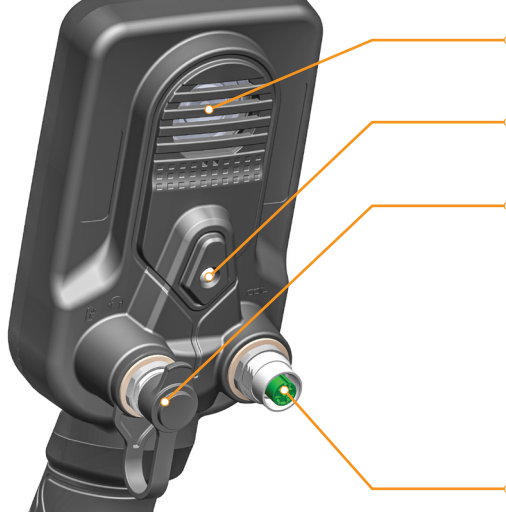

2

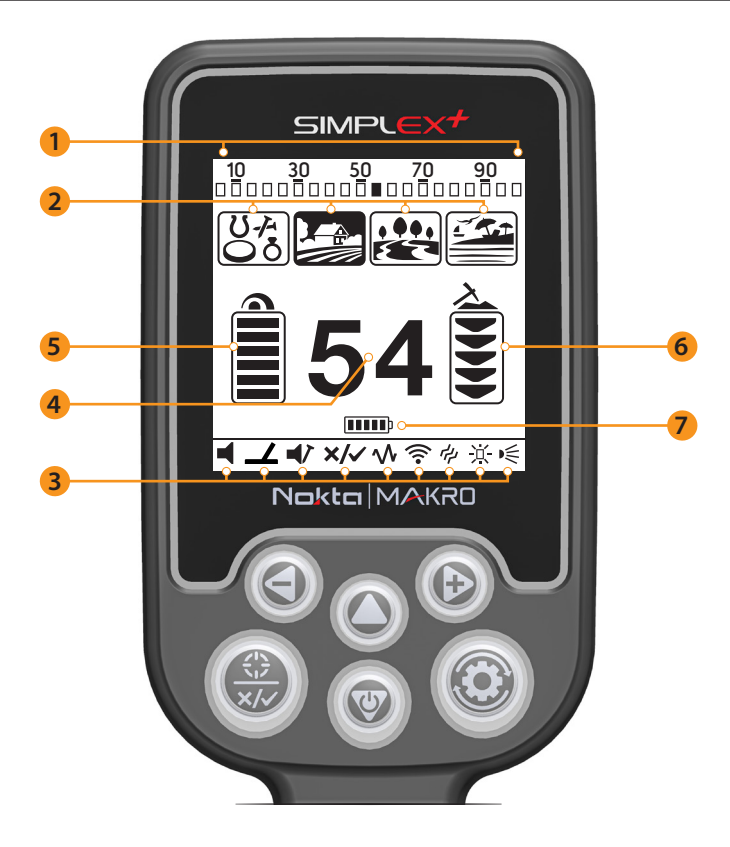

#### (1) Objekt-ID-Skala

Zeigt die ID des erkannten Objektes auf der ID-Skala an. Es zeigt auch die IDs an, die durch die Einstellung der Notch-Diskriminierung gefiltert wurden.

- (2) Suchmodi
- (3) Einstellungen

(4) Zeigt die ID des erkannten Objektes auf der ID-Skala an. Es zeigt auch die IDs an, die durch die Einstellung der Notch-Diskriminierung gefiltert wurden.

- (5) Empfindlichkeitsanzeige
- (6) Aktuelle Tiefenanzeige
- (7) Batteriestandsanzeige

## **BATTERIE-INFORMATIONEN**

Der SIMPLEX+ hat eine interne 2300mAh Lithium Polymer-Batterie.

Die Akkulaufzeit beträgt ca. 12 Stunden. Faktoren wie die Verwendung von Lautsprechern oder Kabel- bzw. drahtlosen Kopfhörern, Display-Hintergrundbeleuchtung, LED-Spulenbeleuchtung usw. beeinflussen die Akkulaufzeit.

#### Laden

Laden Sie den SIMPLEX+ vor dem ersten Gebrauch auf. Das Aufladen dauert ca. 3 Stunden.

Um den Akku aufzuladen, stecken Sie eines der Enden des mit dem Ladegerät gelieferten Kabels in die Eingangsbuchse für kabelgebundene Kopfhörer / Ladegerät und das andere Ende in den Ladeadapter.

WICHTIG! Verwenden Sie den Detektor NICHT unter Wasser, wenn er an ein Stromnetz angeschlossen ist.

#### Betrieb mit einer Powerbank

Sie können den Akku auch mit einer Powerbank betreiben und aufladen. Dazu stecken Sie einfach eines der Enden des mit dem Ladegerät gelieferten Kabels in die kabelgebundene Kopfhörer-/Ladeeingangsbuchse und das andere Ende in die Powerbank. Bitte beachten Sie, dass Sie kabelgebundene Kopfhörer nicht an das Gerät anschließen können, wenn ein Powerbank an das Gerät angeschlossen ist.

WICHTIG! Verwenden Sie den Detektor NICHT unter Wasser, wenn er an eine Powerbank angeschlossen ist.

#### NIEDRIGER BATTERIELADESTAND

Das Batteriesymbol auf dem Display zeigt den Status der Akkulaufzeit an. Wenn die Ladung abnimmt, verringern sich auch die Balken im Inneren des Batteriesymbols. Ein Batteriesymbol mit einem Ausrufezeichen (!) erscheint auf der Anzeige, wenn die Batterien leer sind, und nach 6-maligem Blinken schaltet sich das Gerät ab.

#### BATTERIEWARNUNGEN

Setzen Sie das Gerät keinen extremen Temperaturen aus (z.B. Kofferraum oder Handschuhfach eines Autos).

Laden Sie den Akku nicht bei Temperaturen über 35° C (95° F) oder unter 0° C (32° F).

Die SIMPLEX+ Batterie kann nur durch Nokta Makro Detectors or deren autorisierte Service Center ausgewechselt werden.

## **INFORMATION ÜBER DIE 2.4 GHz DRAHTLOSEN KOPFHÖRER**

Der SIMPLEX+ WHP (Wireless Headphones Pack) wird mit einem 2.4 GHz drahtlosen Kopfhörer geliefert. Der drahtlose Kopfhörer ist NICHT wasserdicht.

Die drahtlose Verbindung funktioniert, solange das Systemgehäuse des Geräts nicht in das Wasser getaucht wird. Mit anderen Worten, Sie können Ihre drahtlosen Kopfhörer verwenden, während Sie im flachen Wasser suchen, während die Spule unter Wasser eingetaucht ist. Bitte beachten Sie jedoch, dass die drahtlosen Kopfhörer nicht mit Wasser in Berührung kommen dürfen.

WICHTIG! Verwenden Sie zum Aufladen der drahtlosen Kopfhörer keinen anderen als den mit Ihrem Gerät mitgelieferten Ladeadapter!

Wenn die Systembox unter Wasser eingetaucht wird, funktioniert die drahtlose Verbindung nicht. In diesem Fall müssen Sie unsere als Zubehör optional erhältlichen wasserdichten Kopfhörer für den Einsatz an Land und unter Wasser kaufen.

Für die Verwendung an Land können Sie auch unseren optionalen Kopfhöreradapter erwerben, wenn Sie den SIMPLEX+ mit Ihren eigenen kabelgebundenen Kopfhörern verwenden möchten. Dieser Adapter ist im Lieferumfang des SIMPLEX+-Paketes ohne die drahtlosen Kopfhörer enthalten.

## **KORREKTER GEBRAUCH**

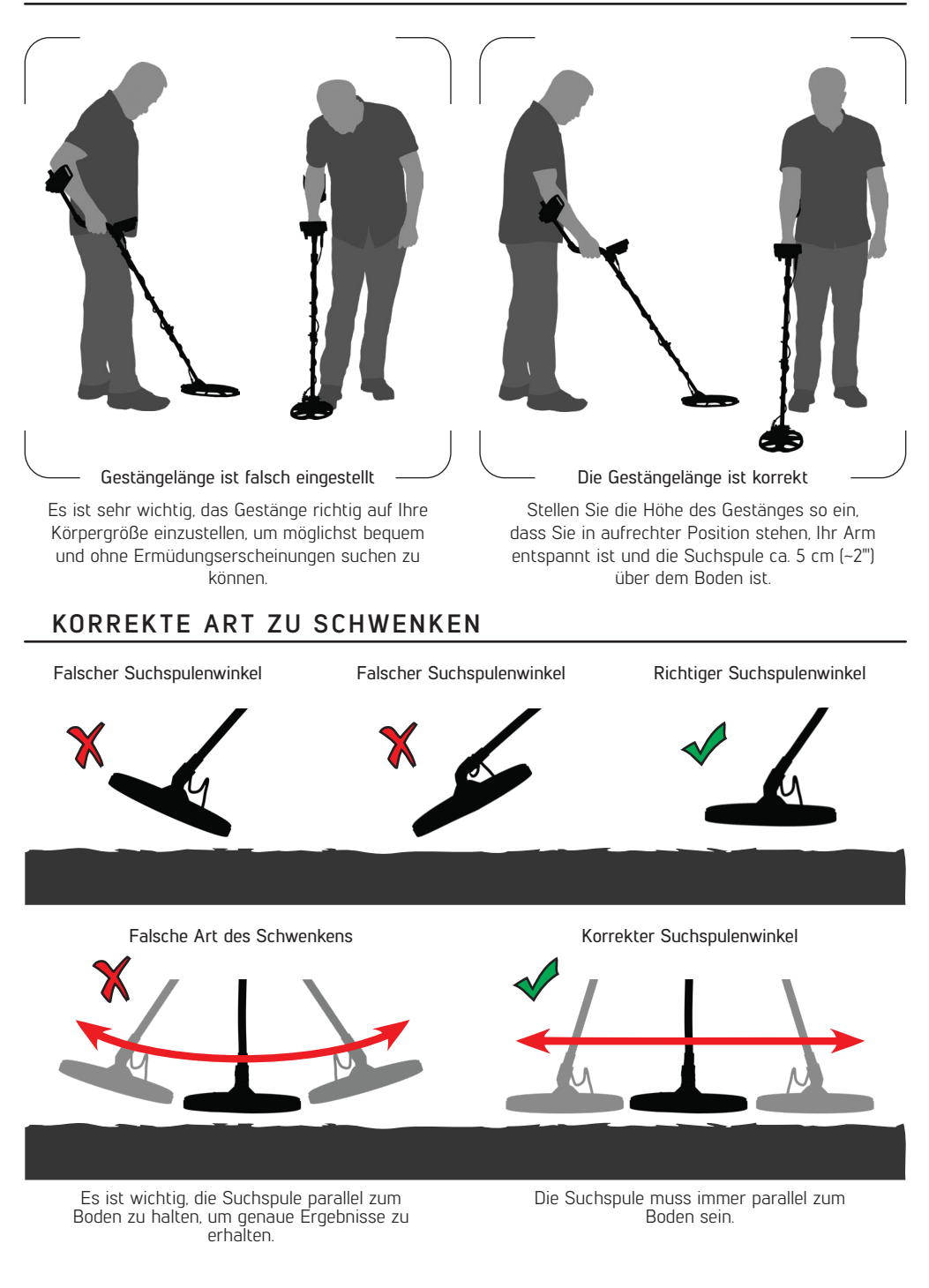

1) Montieren Sie das Gerät gemäß den Anweisungen auf Seite 1.

2) Drücken Sie die Ein-/Aus-Taste, um das Gerät einzuschalten.

3) Wenn das Gerät eingeschaltet wird, startet es im 2-Ton-Feldmodus. Sie können den Modus je nach Bodenbeschaffenheit ändern. Wenn Sie beispielsweise auf nassem Strandsand suchen, können Sie den BEACH(STRAND)-Modus auswählen. Sie können auch die Frequenz des Gerätes bei diesem Modell ändern. Weitere Details zu den Suchmodi und Frequenzen finden Sie in diesem Handbuch.

4) Sie können die Empfindlichkeit bei Bedarf erhöhen. Die Erhöhung der Empfindlichkeit bietet Ihnen eine hörere Tiefenleistung. Wenn jedoch die Umgebung oder der Boden übermäßige Störgeräusche im Gerät verursacht, müssen Sie die Empfindlichkeitseinstellung verringern.

5) Das Testen des Geräts mit verschiedenen Metallen wäre hilfreich, um sich mit den von dem Gerät erzeugten Geräuschen vertraut zu machen.

6) Verwenden Sie die Einstellung für die Notch-Diskriminierung, um unerwünschte Metalle wie Abfallschrott aus der Suche auszuschließen. Der SIMPLEX+ hat 20 Pixel oder "Stufen" der Diskriminierung, die unter der OBJEKT-ID-Skala mit kleinen Kästchen dargestellt sind. Jedes Feld stellt eine Gruppe von 5 IDs dar (01-05, 06-10, 11-15 und so weiter). Jede Kombination dieser Kästchen kann je nach Wunsch ein- oder ausgeschaltet werden.

7) Wenn Sie in einem Gebiet mit sehr hohem Abfallschrott-Aufkommen detektieren und das Gerät zu viele Eisensignale erhält, können Sie anstelle der Notch-Diskriminierung die Einstellung Eisenlautstärke verwenden, um die Lautstärke von Eisenmetallen zu verringern oder ganz auszuschalten. Dadurch wird mehr Tiefenleistung geschaffen.

8) Sie können nun mit der Suche beginnen.

9) Da Ihr Gerät nach dem Bewegungsprinzip arbeitet, schwenken Sie die Suchspule nach rechts und links und halten Sie einen Abstand von 5 cm (2") über dem Boden ein. Wenn sich die Suchspule nicht bewegt, liefert das Gerät keine Audio-Antworten, selbst wenn sich die Spule über einem Metallobjekt befindet.

10) Wenn ein Objekt erkannt wird, wird die ID des Objektes und seine Position auf der ID-Skala auf dem Bildschirm angezeigt. Das Gerät erzeugt auch eine Audioantwort entsprechend dem gewählten Suchmodus.

11) Bei der Objekterkennung können Sie die genaue Position des Objektes bestimmen, indem Sie die PP-Taste (pinpoint) drücken und gedrückt halten. Dadurch steigt die Lautstärke des Audiosignals und auch die Tonhöhe nimmt zu, wenn Sie sich dem Objekt nähern.

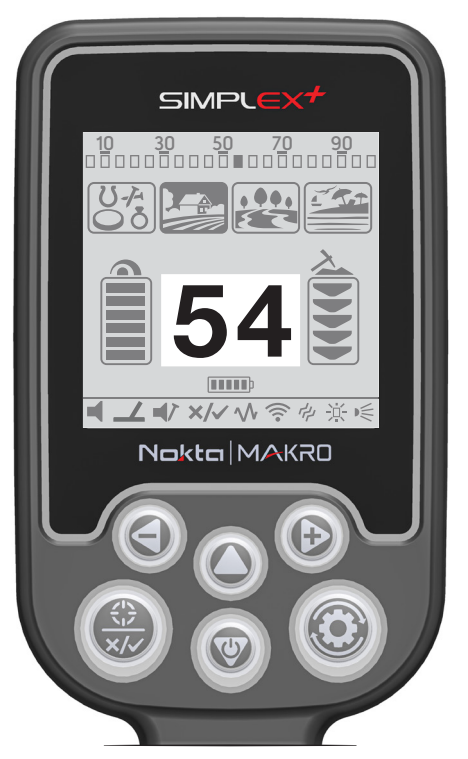

Die OBJEKT-ID ist die Zahl, die der Metalldetektor aufgrund der Leitfähigkeit der Metalle erzeugt und gibt dem Benutzer eine Vorstellung davon, worin das Objekt bestehen könnte. Die Objekt-ID wird zweistellig auf dem Display angezeigt und liegt zwischen 00-99.

HINWEIS: Denken Sie daran, dass große Objekte höher als erwartet identifiziert werden, auch wenn sie eine geringere Leitfähigkeit aufweisen können.

In einigen Fällen kann das Gerät mehrere IDs für das gleiche Objekt erzeugen. Mit anderen Worten, die IDs können sprunghaft sein. Dies kann aus mehreren Ursachen resultieren. Objektausrichtung, Tiefe, Reinheit des Metalls, Korrosion, Mineralisierungsgrad des Bodens usw. Selbst die Richtung des Suchspulenschwungs kann dazu führen, dass das Gerät mehrere IDs erzeugt.

In einigen Fällen kann das Gerät keine ID angeben. Das Gerät muss ein starkes und klares Signal vom Objekt empfangen, um eine ID zu erhalten. Daher ist es möglicherweise nicht möglich, eine ID für Objekte in Randgebieten oder kleinere Objekte bereitzustellen, selbst wenn das Gerät sie erkennt.

Beachten Sie, dass Objekt-IDs "wahrscheinlich" sind, d.h. Schätzwerte und es nicht möglich ist, die Beschaffenheit eines vergrabenen Objekts genau zu bestimmen, bis es ausgegraben worden ist.

Die IDs von Nichteisenmetallen wie Kupfer, Silber, Aluminium und Blei sind hoch. Der Objekt-ID-Bereich von Gold ist sehr umfangreich und kann in den gleichen Bereich von Metallabfällen wie Eisen, Folie, Schraubverschlüsse und Zuglaschen fallen. Wenn Sie also nach Goldobjekten suchen, wird erwartet, dass Sie einige Metallschrottstücke ausgraben.

Münzen, die auf der ganzen Welt gesucht werden, sind aus verschiedenen Metallen und in den verschiedensten Größen an verschiedenen geografischen Orten und in verschiedenen historischen Epochen hergestellt. Um die Objekt-IDs der Münzen in einer bestimmten Zone zu erfahren, wird daher empfohlen, nach Möglichkeit einen Test mit den Mustern derartiger Münzen durchzuführen.

Es kann einige Zeit und Erfahrung in Anspruch nehmen, um die Funktion Objekt-ID in Ihrem Suchgebiet optimal zu nutzen. Verschiedene Marken und Modelle von Detektoren erzeugen unterschiedliche Objekt-ID-Nummern. Die Zahlen variieren noch stärker je nach <Objekttiefe, Bodenmineralisierung und angrenzenden Metallen. Aber nach einiger Übung werden Sie sich schnell mit den Bedeutungen der Objekt-IDs des SIMPLEX+ vertraut machen.

Der SIMPLEX+ verfügt über 4 Suchmodi, die für unterschiedliche Gelände und Objekte ausgelegt sind. Sie können einfach zwischen den Modi navigieren, indem Sie die Pfeiltasten nach rechts und links verwenden. Der ausgewählte Modus wird schwarz hinterlegt.

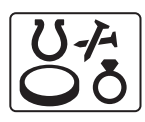

#### All Metall (Alle Metalle)

Im Gegensatz zu den anderen Modi verfügt dieser Modus über einen Schwellenton, der im Hintergrund kontinuierlich zu hören ist. Sie können im All Metal-Modus nicht ohne Bodenausgleich suchen.

In diesem Modus unterscheidet das Gerät keine Objekte und erkennt sie alle (Metalle, mineralisiertes Gestein usw.). Die ID des erkannten Objektes wird auf dem Display angezeigt (außer bei negativen "Hot Rocks" (mineralisiertes Gestein)) und für alle Objekte wird der gleiche Ton ausgegeben. Der Audioton nimmt in der Tonhöhe zu, wenn sich die Spule dem Objekt nähert.

Der Schwellenton in diesem Modus ist optimiert, um die beste Leistung auf verschiedenen Terrains zu erzielen und kann nicht angepasst werden. Sie können die Empfindlichkeitseinstellung jedoch abhängig von den Bodenund Umgebungsbedingungen anpassen.

Mit abnehmender Empfindlichkeit wird der Schwellenton schwächer und ist bei den niedrigsten Empfindlichkeitsstufen nicht mehr zu hören.

Wir empfehlen, den All Metal Mode zu verwenden, wenn die Diskriminierung nicht wichtig ist, und ihn nicht in Gebieten mit hohem Abfallschrottaufkommen oder mit viel mineralisiertem Gestein zu verwenden.

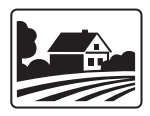

#### Field (Feld)

Besonders empfehlenswert für die Reliquiensuche. Man erzielt damit gute Ergebnisse, insbesondere an sauberen Standorten, die keine Altmetalle enthalten. Eine größere Tiefe kann an felsigen oder mit viel Abfallschrott versehenen Orten erreicht werden, indem man die Einstellung Notch Discrimination verwendet und die Suchspule langsamer schwenkt (ein Rechts-/Linksdurchgang) pro ca. 1 Sekunde).

In diesem Modus erzeugt das Gerät einen tiefen Ton für eisenhaltige Objekte mit IDs zwischen 0-15. Für nicht-eisenhaltige Objekte mit den IDs 16-99 erzeugt es einen höheren Ton, der mit zunehmender Annäherung der Spule an das Objekt ansteigt.

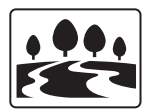

#### Park

Dies ist der 3-Ton-Diskriminierungsmodus, der für die Münzenjagd entwickelt wurde, besonders an Orten mit viel Abfall wie Parks.

In diesem Modus erzeugt das Gerät einen tiefen Ton für Eisenobjekte mit 0-15 IDs, einen mittleren Ton für Gold und Nichteisenmetalle mit IDs 16-35 und einen hohen Ton für Nichteisenmetalle mit IDs 36-99 wie Silber, Messing und Kupfer.

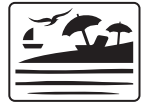

#### Beach (Strand)

Dies ist ein spezieller Modus des SIMPLEX+, der für leitfähige Böden (salziger, nasser Sandstrand, Böden mit alkalischem Boden usw.) entwickelt wurde. Die Funktion dieses Modus bietet die Möglichkeit, Eisen und ähnliche Objekte in dieser Gruppe auszublenden und das Gleichgewicht auf jedem Boden zu halten. Während das Gerät in den anderen Diskriminierungsmodi automatisch einen Bodenabgleich im Bereich von 20-99,8 durchführt, führt das Gerät den Bodenabgleich in diesem Modus im Bereich von 0-99,8 aus. Dies ermöglicht einen einfacheren Bodenausgleich auf leitfähigen Böden, bei denen normalerweise ein Bodenausgleich nicht oder nur schwer durchgeführt werden kann.

## **SUCHMODI**

Im Gegensatz zu den anderen Modi werden Objekte mit 0-15 IDs standardmäßig ausgeblendet und können nicht geändert werden, um Eisenmetalle oder Bodengeräusche zu ignorieren. In diesem Modus erzeugt das Gerät einen Mittelton für Gold und Nichteisenmetalle mit den IDs 16-99.

Salzwasser- und Alkaliböden sind aufgrund der hohen Ionisation besonders leitfähig und verursachen ähnliche Effekte wie Eisen bei Detektoren. Diese Effekte können es unmöglich machen, mit einem Standarddetektor nach Metallen zu suchen. Das Vorhandensein einer Eisenausblendungsfunktion bei einem Detektor kann die Verhältnisse verbessern, ist aber möglicherweise nicht ausreichend.

Der Beach(Strand)-Modus von SIMPLEX+ eliminiert solche Effekte und Bodengeräusche. Aspekte, die bei der Suche auf leitfähigen Untergründen zu berücksichtigen sind, werden im Abschnitt Suche am Strand und unter Wasser (Seite 17) näher erläutert.

## **EMPFINDLICHKEIT**

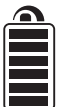

Die Empfindlichkeit ist die Tiefeneinstellung des Gerätes. Diese Funktion wird auch verwendet, um die elektromagnetischen Umgebungssignale aus der Umgebung und die vom Boden übertragenen Störsignale zu eliminieren.

HINWEIS: Um eine maximale Tiefenleistung zu erzielen und das durch elektromagnetische Störungen verursachte Rauschen zu beseitigen, versuchen Sie zuerst, die Frequenz zu verstellen.

Die Empfindlichkeitseinstellung besteht aus 6 Stufen und ist für jeden Modus vordefiniert. Alle Modi beginnen mit der Standardeinstellung. Sie können bei Bedarf manuell geändert werden. Die Empfindlichkeitseinstellung gilt für den ausgewählten Modus; die geänderte Einstellung hat keinen Einfluss auf die Empfindlichkeitseinstellung der anderen Modi.

Die Einstellung der Empfindlichkeit ist eine persönliche Einstellung. Es ist jedoch wichtig, die Empfindlichkeit auf den höchstmöglichen Wert einzustellen, wenn keine großen Knallgeräusche zu hören sind, um nicht kleinere und tiefliegende Objekte zu verpassen. Wenn beispielsweise die Lautstärkestufe für die Suche geeignet ist und bei den Stufen 3 und 6 gleich ist, sollte 6 bevorzugt werden.

Sie können die Einstellung mit den Auf- und Ab-Tasten auf dem Hauptbildschirm erhöhen und verringern. Der Balken auf der linken Seite zeigt die Höhe der Empfindlichkeit an.

WICHTIG! Wenn Sie die Empfindlichkeitseinstellung verringern möchten, achten Sie darauf, die Abwärtstaste nacheinander zu drücken und nicht lange gedrückt zu halten. Da die Abwärtstaste auch die Ein-/Aus-Taste ist, führt ein Gedrückthalten dazu, dass sich das Gerät abschaltet.

## **OBJEKTTIEFE**

Das Gerät liefert eine geschätzte Solltiefe entsprechend der Signalstärke während der Erfassung.

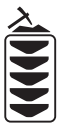

Tiefenanzeige: Es zeigt die Nähe des Objektes zur Oberfläche in 5 Stufen während der Ortung. Wenn das Objekt näher kommt, verringern sich die Stufen und umgekehrt.

Da jeder Modus des SIMPLEX+ eine unterschiedliche Tiefeneinstellung hat, zeigt die Tiefenanzeige in verschiedenen Modi eine unterschiedliche Tiefenstufe für das gleiche Objekt an.

Die Tiefenerfassung wird unter der Annahme eingestellt, dass es sich bei dem Objekt um eine 2,5 cm (1'') Münze handelt. Die tatsächliche Tiefe variiert je nach Größe des Objektes. So zeigt der Detektor beispielsweise mehr Tiefe für ein Objekt an, das kleiner als eine 2,5 cm (1'') Münze ist, und weniger Tiefe für ein größeres Objekt.

## **EINSTELLUNGEN**

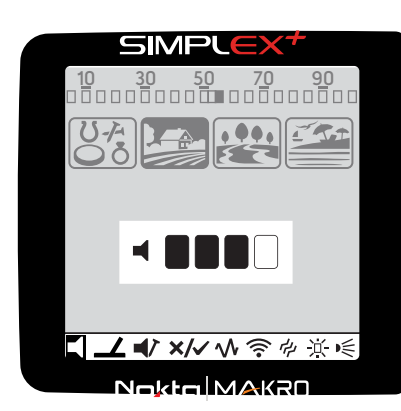

Drücken Sie die Einstellungs-Taste, um auf alle Einstellungen zuzugreifen. Wenn Sie die Einstelltaste drücken, wird die Lautstärkeeinstellung, die die erste Einstellung in der Einstellungsleiste am unteren Bildschirmrand ist, schwarz hinterlegt. Jedes Mal, wenn Sie die Einstelltaste drücken, wird die nächste Einstellung auf der Leiste ausgewählt und ihr jeweiliger Wert wird auf dem Bildschirm angezeigt. Sie können den Wert mit den Tasten plus (+) und minus (-) ändern.

Um die Einstellungen zu verlassen, drücken Sie die Einstelltaste nacheinander, bis der Hauptbildschirm angezeigt wird. Wenn in der Einstellungsleiste für eine Weile keine Taste gedrückt wird, werden die Einstellungen abgebrochen und das Gerät kehrt zum Hauptbildschirm zurück.

HINWEIS: Die Notch(Feinfilter)-Diskriminierung ist im All Metal-Modus

nicht aktiv und die Eisentonlautstärkeeinstellung ist im All Metal(Alle Metalle)- und Beach(Strand)-Modus nicht aktiv und kann daher nicht ausgewählt werden.

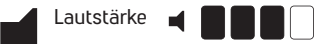

Mit diesem Regler können Sie die Lautstärke des Geräts je nach Ihren Präferenzen und Umgebungsbedingungen erhöhen oder verringern. Die Lautstärkeeinstellung besteht aus 5 Stufen und wird mit den Tasten plus (+) und minus (-) eingestellt. Wenn Sie das Gerät ein- und ausschalten, beginnt es mit der zuletzt gewählten Lautstärke. Diese Einstellung ist für alle Modi gleich; Änderungen werden in allen Modi wirksam.

Da die Lautstärke den Stromverbrauch beeinflusst, empfehlen wir Ihnen, sie nicht mehr als nötig zu erhöhen.

#### Bodenabgleich  $-4$  90.0

Der SIMPLEX+ wurde entwickelt, um ohne Bodenausgleich im Field (Feld)- und Parkmodus auf den meisten Geländen zu arbeiten. Für erfahrene Benutzer und auf stark mineralisierten Böden bringt der Bodenausgleich jedoch zusätzliche Tiefenleistung und Stabilität in das Gerät.

Der Bodenausgleich kann mit dem SIMPLEX+ auf zwei Arten durchgeführt werden: Automatisch und manuell.

Wenn im Einstellungsmenü die Option Bodenausgleich ausgewählt ist, wechselt das Gerät unabhängig vom gewählten Suchmodus automatisch in den All Metall(Ganzmetall)-Modus.

#### Automatischer Bodenausgleich

Der automatische Bodenausgleich wird in allen Suchmodi wie folgt durchgeführt:

1. Finde einen Ort, an dem es kein Metall gibt.

2. Nachdem Sie die Bodenausgleichseinstellung in der Einstellungsleiste gewählt haben, drücken und halten Sie die Pinpoint/Bestätigungstaste gedrückt und beginnen Sie, die Suchspule von ca. 15-20 cm (~6"-8") über dem Boden bis auf 3 cm (~1'') über dem Boden mit sanften Bewegungen auf und ab zu pumpen und parallel zum Boden zu halten.

3. Fahren Sie fort, bis ein Piepton ertönt, der den Abschluss des Bodenausgleichs anzeigt. Je nach Bodenverhältnissen sind in der Regel etwa 2-4 Pumpbewegungen erforderlich, damit der Bodenausgleich abgeschlossen werden kann.

4. Nach Abschluss des Bodenausgleichs wird dessen Wert auf dem Display angezeigt. Das Gerät führt weiterhin den Bodenausgleich durch und erzeugt einen Piepton, solange Sie die Spule weiter pumpen. Um sicherzustellen, dass der Bodenausgleich korrekt ist, muss dieser mindestens 2-3 mal erfolgen und die Bodenausgleichswerte auf dem Display überprüft werden. Im Allgemeinen darf die Differenz zwischen den Werten nicht größer als 1-2 Zahlen sein.

5. Wenn Sie keine Bodenausgleich durchführen können, d.h. wenn kein Piepton erzeugt wird, bedeutet das, dass

## **EINSTELLUNGEN**

entweder der Boden zu leitfähig oder nicht mineralisiert ist oder sich ein Objekt direkt unter der Suchspule befindet. Versuchen Sie in diesem Fall, den Bodenausgleich an einer anderen Stelle zu wiederholen.

HINWEIS: Wenn die Bodenmineralisierung zu niedrig ist, kann es vorkommen, dass der automatische Bodenausgleich in anderen Modi außer im Beach(Strand)modus nicht funktioniert.

#### Manueller Bodenausgleich

Ermöglicht es Ihnen, den Bodenausgleichswert manuell zu ändern. Dies wird vor allem deshalb nicht bevorzugt, weil es Zeit in Anspruch nimmt. Es ist jedoch die bevorzugte Option, wenn ein automatischer Bodenausgleich nicht durchgeführt werden kann oder eine Feinabstimmung für den automatischen Bodenausgleichswert erforderlich ist.

Der SIMPLEX+ wurde entwickelt, um einen automatischen Bodenausgleich auf jeder Art von Boden bequem zu ermöglichen. In einigen Fällen ist der Boden jedoch nicht unbedingt für einen automatischen Bodenausgleich geeignet und das Gerät kann ihn aus diesen Gründen nicht vornehmen. So sind beispielsweise nasser Strandsand, alkali- oder salzwasserhaltige Böden, Müllhalden, gepflügte Felder, stark mineralisierte Böden und Böden mit sehr geringer Mineralisierung nicht für einen automatischen Bodenausgleich geeignet. In solchen Gebieten können Sie den Bodenausgleich im Strandmodus automatisch einstellen und dann in andere Modi wechseln oder einen manuellen Bodenausgleich versuchen. Der manuelle Bodenausgleich erfordert jedoch eine Fähigkeit, die sich im Laufe der Zeit durch Übung entwickelt.

#### Zur Durchführung eines manuellen Bodenaugleiches:

1) Finden Sie einen freien Fleck ohne Metall und wählen Sie den Bodenausgleich (ground balance) aus den Einstellungen.

2) Sie mussen den Geräuschen zuhören, die vom Boden kommen, um einen manuellen Bodenabgleich durchzuführen. Pumpen Sie die Suchspule von ca. 15-20 cm (~6''- 8'') bis zu 3 cm (~1'') über dem Boden mit gleichmäßigen Bewegungen auf und ab und halten Sie die Suchspule parallel zum Boden.

Wenn der Ton beim Anheben der Suchspule über dem Boden höher wird, ist der Bodenausgleichswert zu niedrig, d.h. die Wirkung vom Boden aus ist negativ und der Bodenausgleichswert muss mit der Plus-Taste ( +) erhöht werden. Wird der Ton hingegen beim Absenken der Suchspule auf den Boden höher, ist der Bodenausgleichswert zu hoch, d.h. die Wirkung vom Boden aus ist positiv und der Bodenausgleichswert muss durch Drücken der Minustaste ( -) verringert werden.

3) Der Bodenausgleichswert wird auf dem Display angezeigt und bleibt dort für einen Moment. Sie können zum Bodenausgleichs-Bildschirm zurückkehren, indem Sie den Bodenausgleich aus dem Konfigurationsmenü erneut auswählen, falls der Bildschirm wechselt.

Der manuelle Bodenausgleich funktioniert im Bereich von 0-99,8. Drücken Sie die Plus- (+) oder Minustaste (-), um den Bodenausgleichswert zu erhöhen bzw. zu verringern. Wenn die Tasten jeweils einmal gedrückt werden, zählen die Werte nacheinander, und wenn sie gedrückt gehalten werden, ändern sich die Werte schnell.

4) Wiederholen Sie den obigen Vorgang, bis keine Geräusche mehr vom Boden zu hören sind.

In einigen Bereichen kann es vorkommen, dass die Geräusche nicht vollständig beseitigt werden. Hören Sie sich in diesen Fällen die Geräusche an, die entstehen, wenn Sie die Suchspule in Richtung Boden und vom Boden weg bewegen, um zu überprüfen, ob der Bodenausgleich korrekt ist. Wenn es keinen Unterschied zwischen den beiden Klängen gibt, ist der Bodenausgleich richtig eingestellt.

WICHTIG! Erfahrene Detektorsucher stellen die Bodenausgleichseinstellung auf eine leicht positive Reaktion ein (schwacher, aber hörbarer Ton entsteht, wenn die Suchspule näher an den Boden bewegt wird). Diese Methode kann in bestimmten Bereichen, in denen nach kleinen Objekten gesucht wird, zu positiven Ergebnissen für erfahrene Anwender führen.

#### Bodenausgleichswert

Der Bodenausgleichswert liefert Informationen über den Boden, auf dem Sie suchen. Einige typische Bodentypen sind wie folgt:

- 0-25 Nasse Salzwasser- oder nasse Alkaliböden
- 25-50 Nasse Salzwasser- und nasse Alkaliböden bedeckt mit trockenen Schichten
- 50-70 Normale, minderwertige Böden

70-90 Hochmagnetische Böden, Magnetit oder Maghemit und ähnliche hochmineralisierte Böden, schwarzer Sand

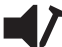

Eisentonlautstärke  $\blacksquare$ 

Hiermit wird die Lautstärke des tiefen Eisentons eingestellt oder ausgeschaltet. Sie besteht aus 3 Stufen und kann mit den Tasten plus (+) und minus (-) eingestellt werden.

Wenn Sie die Eisentonlautstärke verringern, nimmt die Audiosignalempfindlichkeit, die das Gerät für Eisenmetalle erzeugt, ab. Wenn der Eisen-Ton ausgeschaltet ist, erkennt das Gerät eisenhaltige Objekte, die Objekt-ID wird auf dem Bildschirm angezeigt, aber das Gerät erzeugt keinen Warnton.

Die Eisenlautstärke-Einstellung kann in den Modi All Metal (Alle Metalle) und Beach (Strand) nicht verwendet und somit nicht ausgewählt werden.

Die Einstellung der Eisenlautstärke gilt nur für den ausgewählten Suchmodus. Die Änderung hat keinen Einfluss auf die anderen Modi.

Notch Discrimination (Feinfilter-Diskriminierung)

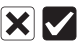

Verwenden Sie die Einstellung für die Notch (Feinfilter)-Diskriminierung, um unerwünschte Metalle wie Abfallschrott von der Erkennungsfunktion auszuschließen.

Der SIMPLEX+ hat 20 Pixel oder "Kerben" der Diskriminierung, die unter der OBJEKT-ID-Skala mit kleinen Kästchen dargestellt sind. Jedes Kästchen stellt eine Gruppe von 5 IDs dar (01-05, 06-10, 11-15 und so weiter). Jede Kombination dieser Kästchen kann je nach Wunsch ein- oder ausgeschaltet werden. Die ausgeblendeten Kästchen werden schwarz hinterlegt.

Die Notch-Diskriminierung kann im SIMPLEX+ auf 2 verschiedene Arten genutzt werden: Automatisch oder manuell.

#### Automatisch:

1. Drücken Sie die Einstellungs-Taste und wählen Sie dann die Notch-Diskriminierung in der Einstellungsleiste.

2. Schwenken Sie die Suchspule über das Metall, das Sie ausblenden möchten. Das Kästchen, das die Gruppe der IDs für dieses Metall darstellt, wird schwarz hervorgehoben.

3. Drücken Sie die Bestätigungstaste.

#### Manuell:

1. Drücken Sie die Einstellungs-Taste und wählen Sie dann die Notch-Diskriminierung in der Einstellungsleiste. Ein X und ein Häkchen erscheinen auf dem Bildschirm zusammen mit einem kleinen Pfeil unter der ID-Leiste am oberen Bildschirmrand.

2. Bewegen Sie den Pfeilcursor mit den Plus- (+) und Minustaste (-) Tasten und wählen Sie das Feld mit der auszuschließenden ID.

3. Druk op de bevestigingsknop. Het vakje wordt in het zwart gemarkeerd.

TUm ein Beispiel zu nennen: Nehmen wir an, Sie wollen ein Metall mit der ID 27 ablehnen. Wählen Sie die Einstellung für die Notch-Diskriminierung in der Einstellungsleiste. Der Cursor erscheint unter dem ersten Kästchen. Bewegen Sie den Cursor mit der Plus-Taste (+) und durch Zählen in Vielfachen von 5 auf das 6. Feld, das IDs zwischen 26-30 anzeigt. Drücken Sie die Bestätigungstaste einmal. Das Kästchen sowie das X-Symbol auf dem Bildschirm werden schwarz hinterlegt. Danach erzeugt das Gerät keine Audioreaktion für Metalle mit der ID 26-30.

Der Cursor erscheint an der Stelle, an der Sie ihn zuletzt platziert, wenn Sie das nächste Mal die Einstellung für die Notch-Diskriminierung verwenden.

## **EINSTELLUNGEN**

0-25 Nasse Salzwasser- oder nasse Alkaliböden In der Einstellung für die Notch-Diskriminierung werden alle Gruppen von IDs, die Sie deaktiviert haben, mit dem X angezeigt, und diejenigen, die nicht deaktiviert sind, werden mit dem Häkchen angezeigt.

50-70 Normale, minderwertige Böden Sie können mehrere Boxen automatisch oder manuell deaktivieren.

> Um die IDs wieder einzuschalten, wählen Sie entweder das ausgeschaltete Feld mit Hilfe der Plus- (+) und Minustaste (-) oder schwenken Sie die Suchspule über das zuvor abgelehnte Metall und drücken Sie die Bestätigen-Taste.

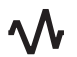

Frequenzwechsel

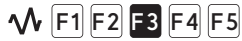

Es wird verwendet, um die elektromagnetischen Störungen zu beseitigen, die das Gerät von einem anderen Detektor empfängt, der im gleichen Frequenzbereich in der Nähe verwendet wird oder aus der Umgebung. Wenn beim Anheben der Suchspule in der Luft zu viel Störgeräusche empfangen werden, kann dies durch die örtlichen elektromagnetischen Signale oder übermäßige Gain-Einstellungen (Empfindlichkeit/Tiefe) verursacht werden.

Um das durch elektromagnetische Störungen verursachte Rauschen zu eliminieren, versuchen Sie zuerst, die Frequenz zu ändern, bevor Sie die Empfindlichkeit verringern, um eine maximale Tiefenleistung zu erzielen. Die Frequenzumschaltung besteht aus 5 kleinen Schritten (F1-F2-F3-F4-F5). Die Standardeinstellung ist F3, die die Mittelfrequenz ist. Die gewählte Frequenz wird schwarz hinterlegt.

Um die Frequenz zu wechseln, verwenden Sie nach Auswahl der Frequenzverschiebung im Einstellungsmenü die Tasten plus (+) und minus (-). Bitte warten Sie einige Sekunden, nachdem Sie die Frequenz geändert haben.

WICHTIG! Der Frequenzwechsel kann die Leistung beeinträchtigen. Daher wird empfohlen, die Frequenz nicht zu ändern, es sei denn, dies ist notwendig.

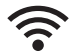

## Drahtlose Verbindung

Sie dient zum Ein- und Ausschalten der drahtlosen Kopfhörerverbindung und zum Wechseln des Kanals. **0**

Nachdem Sie die Einstellung für die drahtlose Verbindung in der Einstellungsleiste gewählt haben, können Sie die Kanäle zwischen 1-5 ändern oder die drahtlose Verbindung vollständig ausschalten, indem Sie die Position 0 wählen.

Für weitere Informationen über die drahtlosen Kopfhörer lesen Sie bitte die den Kopfhörern beiliegende Anleitung.

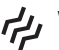

#### $\mu$  Vibration ديہ

Diese Funktion gibt dem Benutzer Feedback, indem sie einen Vibrationseffekt erzeugt, wenn ein Objekt erkannt wird. Sie kann unabhängig oder zusammen mit der Audioausgabe verwendet werden. Wenn die Audioantwort deaktiviert ist, werden alle Reaktionen während der Objekterfassung dem Benutzer nur als Vibration angezeigt.

Wenn die Vibration eingeschaltet ist, liefert das Gerät kurze Vibrationssignale bei der Objekterfassung. Die Größe der Schwingungswirkung kann je nach Tiefe des Objektes und der Schwinggeschwindigkeit variieren. Diese Einstellung ist in allen Suchmodi gleich.

Um die Vibration ein- oder auszuschalten, verwenden Sie nach der Auswahl der Vibration im Einstellungsmenü die Tasten Plus (+) und Minus (-).

Im All Metal (Alle Metalle)modus mit schwachen Signalen sind Vibrationen möglicherweise nicht zu spüren; sie werden wahrgenommen, wenn das Signal stärker wird. Mit anderen Worten, die Vibration beginnt nicht in der Tiefe, in der die Audiotöne zu hören sind, sondern in einer geringeren Tiefe. Wenn Sie also nur mit Vibration erkennen und Audiotöne ausgeschaltet sind, können Sie schwächere und tiefere Signale verpassen.

HINWEIS: Die Vibrationseinstellung wird immer in der Position OFF angezeigt, wenn das Gerät aus- und wieder eingeschaltet wird.

#### Brightness (Helligkeit) - if-**A** 兯

Diese Funktion ermöglicht Ihnen, die Helligikeit des Displays und der Tastatur-Hintergrundbeleuchtung nach Ihren persönlichen Wünschen einzustellen. Sie besteht aus 5 Stufen und die 5. Stufe ist die automatische Stufe (A). Auf der Ebene 0, wenn alle Felder leer sind, ist die Hintergrundbeleuchtung ausgeschaltet. Wenn sie auf Stufe A eingestellt ist, leuchtet sie nur für kurze Zeit, wenn ein Objekt erkannt wird oder während der Navigation durch das Menü und erlischt dann. In den Stufen 1-4 wird sie permanent beleuchtet. Der Dauerbetrieb der Hintergrundbeleuchtung beeinflusst den Stromverbrauch, was nicht empfohlen wird.

Die Einstellung der Hintergrundbeleuchtung wird beim Aus- und Einschalten des Gerätes auf die zuletzt gespeicherte Einstellung zurückgesetzt. Diese Einstellung ist in allen Modi gleich; Änderungen in jedem Modus gelten auch für die anderen Modi.

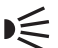

#### ミ LED-Taschenlampe

Dies ist der Scheinwerfer, der für die Beleuchtung des Bereichs verwendet wird, den Sie während der Erkundung bei Nacht oder an dunklen Orten absuchen. Um die LED-Taschenlampe ein- oder auszuschalten, verwenden Sie nach Auswahl im Einstellungsmenü die Tasten plus (+) und minus (-). Die LED-Taschenlampe funktioniert nicht, wenn das Gerät ausgeschaltet ist. Es wird empfohlen, ihn nur bei Bedarf einzuschalten, da sein Betrieb zusätzliche Akkuladung verbraucht.

#### PINPOINT

Die Pinpoint(Punktortungs)-Funktion dient dazu, das Zentrum oder die genaue Position eines erkannten Objektes zu finden.

Der SIMPLEX+ ist ein Bewegungsmelder. Mit anderen Worten, Sie müssen die Suchspule über das Objekt oder das Objekt über die Suchspule bewegen, damit das Gerät dieses erkennt. Der Pinpoint-Modus ist ein Non-Motion (ohne Bewegungssteuerung) Modus. Das Gerät gibt weiterhin ein Signal, wenn die Suchspule still über dem Objekt gehalten wird.

Wenn die Pinpoint-Taste betätigt und gedrückt gehalten wird, erscheint in der Mitte des Bildschirms eine Grafik, die aus einem von 4 Kreisen umgebenen Punkt besteht. Beim Annähern an das Objekt verschwinden die Kreise nacheinander, und wenn die Mitte des Objektes erreicht ist, bleibt nur der Punkt auf dem Bildschirm übrig. Im Punktortungsmodus nimmt der Signalton in Tonhöhe und Lautstärke zu, wenn sich die Suchspule dem Objekt nähert. In diesem Modus diskriminiert das Gerät nicht und gibt keine Objekt-IDs an.

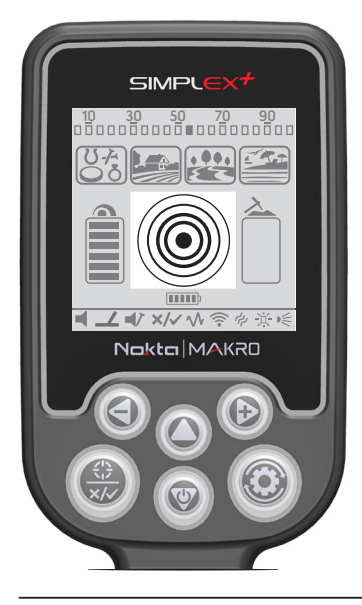

#### Zur Durchführung von Pinpointing (punktgenaue Ortung):

1) Nachdem ein Objekt erkannt wurde, bewegen Sie die Suchspule €Э zur Seite, wo es keine Objektreaktion gibt, und drücken Sie die Punktortungstaste.

2) Halten Sie die Taste gedrückt und bringen Sie die Suchspule langsam und parallel zum Boden näher an das Objekt.

3) Der Signalton wird stärker und ändert die Tonhöhe beim Annähern an das Objektzentrum, und die Kreise beginnen in der Punktgrafik zu verschwinden.

4) Markieren Sie die Position, die den lautesten Ton erzeugt, mit einem Gerät oder Ihrem Fuß.

5) Wiederholen Sie den obigen Vorgang, indem Sie die Richtung um 90° ändern. Aktionen, die aus verschiedenen Richtungen durchgeführt werden, schränken den Objektbereich ein und liefern Ihnen die genauesten Details des Objektortes.

#### GROßE ODER OBERFLÄCHENNAHE OBJEKTE

Objekte, die sich in der Nähe der Oberfläche befinden, können mehrere verschiedene Signale an das Gerät senden. Wenn Sie ein Objekt in der Nähe der Oberfläche vermuten, heben Sie die Suchspule an und schwenken Sie sie langsamer, bis ein einziges Signal empfangen wird.

#### FALSCHE SIGNALE UND URSACHEN

Manchmal kann das Gerät Signale erzeugen, die einem Objektsignal ähnlich sind, obwohl kein Metallobjekt vorhanden ist. Es gibt verschiedene Gründe für die vom Gerät empfangenen Fehlersignale. Die häufigsten sind Bodenmineralisierungen oder Gestein mit hohem Mineralgehalt, umgebende elektromagnetische Signale, der Betrieb eines anderen Detektors in der Nähe, verrostetes oder korrodiertes Eisen oder Folie im Boden oder zu hoch eingestellte Empfindlichkeitswerte.

Umgebende elektromagnetische Signale können durch Reduzierung der Empfindlichkeit (Gain) eliminiert werden. Wenn ein anderer Detektor in der Nähe arbeitet, können Sie versuchen, die Frequenz zu wechseln oder Ihre Suche in einer Entfernung durchzuführen, in der keine Störungen auftreten.

#### STEINE UND DIE SUCHE IN STEINIGEM GELÄNDE

Herausfordernde Bodenverhältnisse entstehen vor allem dann, wenn die Leitfähigkeit und die magnetischen Eigenschaften des Bodens zu intensiv sind. Der Betrieb des Gerätes auf einer solchen Fläche wird durch die Wahl der besten Betriebsart, Empfindlichkeits- und Bodenabgleichseinstellungen ermöglicht.

Steine und Felsen oder Hohlräume im Boden sind für die Qualität der Such- und Objekterkennung ebenso wichtig wie der Boden selbst.

Hot Rocks werden als negativ oder positiv eingestuft, da ihre ID im Vergleich zur ID des Bodens, in dem sie sich befinden, niedrig oder hoch ist. Einer oder beide der Typen können in einem Feld vorhanden sein. Die hier genannten negativen und positiven Effekte sind nur dann zu erwarten, wenn der Bodenausgleich auf dem vorhandenen Boden ordnungsgemäß durchgeführt wird. Andernfalls reagiert der Boden selbst in Bezug auf die ID nicht anders als die Hot Rocks (Steine mit hohem Mineralgehalt).

Positiv geladene Steine wirken wie Metall und erzeugen einen Metallton. Im All Metal Modus erzeugen sie einen "zip zip" Sound, wenn die Suchspule über sie bewegt wird. Wenn das Signal stark genug ist, kann das Gerät eine ID für diese Steine erzeugen. Negativ geladenes Gestein erzeugt im All Metal-Modus einen langen "boing" Klang, wenn die Suchspule über sie bewegt wird. Das Gerät gibt keine ID für diese Steine an, auch wenn das Signal stark ist.

Positive Steine liefern einen typischen Metallklang in Diskriminierungsmodi. Negative Steine liefern keinen Klang in Diskriminierungsmodi (außer in seltenen Fällen von falschen Signalen).

Daher können Sie eine Entscheidung treffen, indem Sie sich die Audioantworten anhören, die das Gerät im Gelände erzeugt. Wenn Sie einen Metallton erhalten, bedeutet das, dass Sie entweder einen positiven Stein oder ein Stück Metall erkannt haben. Wenn Sie ein starkes Signal und eine stabile ID empfangen, können Sie anhand der ID überprüfen, ob das erkannte Objekt ein Stein oder Metall ist. Denken Sie jedoch daran, dass schwache Signale unterschiedliche IDs erzeugen können und Metalle unter Felsbrocken unterschiedliche Metallsignale erzeugen können. Daher ist die am besten geeignete Maßnahme, wenn ein Metallsignal empfangen wird, es auszugraben.

#### METALLE UNTER STEINEN

Mit dem SIMPLEX+ vergrößern Sie die Chance, Metallobjekte unter mineralisierten Gesteinen durch die richtige Anpassung Ihrer Einstellungen zu entdecken. Der kombinierte Effekt, der durch das Gestein und das Metall zusammen erzeugt wird, ist geringer als der Effekt, den das Metall selbst erzeugt, und die angezeigte ID wird sich von der erwarteten ID des Metalls unterscheiden. Die angezeigte ID wird durch die Kombination von Gestein und Metall gebildet und nähert sich der ID des Gesteins, wenn die Größe des Metalls im Verhältnis zum Gestein kleiner ist. Denken Sie daran, dass Metalle unter Hot Rocks (stark mineralisierten Steinen) nie mit einer eigenen Metall-ID angezeigt werden. Zum Beispiel kann ein Goldstück unter einem Ziegel einen Eisenton und eine ID erzeugen.

Merken Sie sich dieses sehr einfache Prinzip, da es Ihnen viel Zeit spart: "Wenn das Objekt, das du entdeckst, kein Stein ist, kann es aus Metall sein."

Der Schlüssel zur Entdeckung von Objekten unter stark mineralisierten Steinen, insbesondere wenn es sich um positive Gesteine handelt, ist die Kenntnis des maximalen ID-Wertes, der durch die umgebenden positiven Gesteine erzeugt wird. Wenn Sie eine Suche im All Metal-Modus durchführen, überwachen Sie die vom Gerät erzeugte ID. Wenn sich die von Ihrem Gerät bereitgestellte ID in der Nähe der Fels- und Eisenzone befindet, ist es durchaus möglich, dass Sie ein Objekt unter dem Gestein entdeckt haben.

Wenn die Hot Rocks (stark mineralisierte Steine) in Ihrem Suchgebiet dazu neigen, hohe IDs hervorzurufen, dann sind die Chancen, die Signale von kleinen Metallen darunter zu verpassen, ebenfalls hoch.

#### SUCHE AM STRAND UND UNTER WASSER

Der SIMPLEX+ ist ein wasserdichter Metalldetektor. Dies ermöglicht eine komfortable Suche unter Wasser und am Strand.

Wie bereits erwähnt, sind Salzwasser- und Alkaligewässer deutlich leitfähig und verursachen in Detektoren ähnliche Effekte wie Eisen. Der Beach-Modus des SIMPLEX+ ist speziell für solche Bedingungen konzipiert. Sie können Ihre Suche ganz einfach im Strandmodus durchführen, ohne spezielle Einstellungen vornehmen zu müssen.

Der Strandmodus ist ideal für salzhaltigen, nassen Strandsand. Sie können die anderen Modi verwenden, während Sie die Suche über trockenem Strandsand durchführen.

#### Bei der Suche über nassen Strandsand oder unter Wasser sollten Sie folgendes beachten:

1) Wenn Sie die Suchspule über die Löcher schwenken, die Sie im nassen Strandsand graben, können Sie Metallsignale empfangen, dies ist ganz normal.

2) Die Suchspule kann falsche Signale geben, wenn sie in das Wasser hinein- und herausgezogen wird, also versuchen Sie bitte, die Spule entweder im Wasser oder außerhalb des Wassers zu halten.

3) Vermeiden Sie beim Erkennen auf nassem Strandsand das Reiben oder Schlagen der Suchspule auf dem Boden. Ansonsten kann das Gerät falsche Signale ausgeben.

4) Wenn Sie vom nassen Sand zum trockenen Sand oder vom trockenen Sand zum nassen Sand gehen, während Sie am Strand suchen, kann das Gerät falsche Signale aussenden. Führen Sie den Bodenausgleich des Detektors nach dem Wechseln von einem zum anderen durch.

5) Wenn Sie den automatischen Bodenausgleich auf nassem Sand und/oder in Salzwasser nicht einstellen können, versuchen Sie es mit einem manuellen Bodenausgleich. Wenn Sie immer noch keinen Bodenausgleich durchführen können, stellen Sie den Bodenausgleichswert manuell auf 00,0 ein.

#### Achten Sie nach dem Gebrauch des Gerätes, insbesondere unter Salzwasser, auf die folgenden Punkte:

1. Waschen Sie die Steuereinheit, den Schaft und die Spule mit Leitungswasser und achten Sie darauf, dass kein Salzwasser in den Anschlüssen verbleibt.

2. Verwenden Sie keine Chemikalien zur Reinigung und/oder für andere Zwecke.

3. Wischen Sie den Bildschirm und das Gestänge mit einem weichen, kratzfesten Tuch trocken.

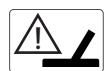

#### SPULEN-CHECK-SYMBOL

Es Zeigt eine Unterbrechung des Sendersignals der Suchspule an. Der Suchspulenstecker ist entweder nicht angeschlossen, lose oder nicht verbunden. Wenn Sie einen anderen Detektor mit dem gleichen Spulenstecker besitzen, achten Sie bitte darauf, dass Sie nicht versehentlich die falsche Spule angeschlossen haben. Wenn nichts davon zutrifft, kann es sein, dass die Suchspule oder das dazugehörige Kabel einen Defekt aufweist. Wenn das Problem weiterhin besteht, wenn Sie die Suchspule wechseln, liegt möglicherweise ein Problem im Steuerstromkreis der Spule vor.

#### SOFTWARE UPDATE

Der SIMPLEX+ verfügt über eine Software-Update-Funktion. Alle Software-Updates, die nach der Markteinführung des Geräts vorgenommen werden, werden auf der Webseite des Produkts zusammen mit einer Anleitung zur Aktualisierung angekündigt.

#### Informationen zur Systemversion:

Die Softwareversion des SIMPLEX+ wird jedes Mal am unteren Bildschirmrand angezeigt, wenn Sie den Detektor einschalten.

## **TECHNISCHE DATEN**

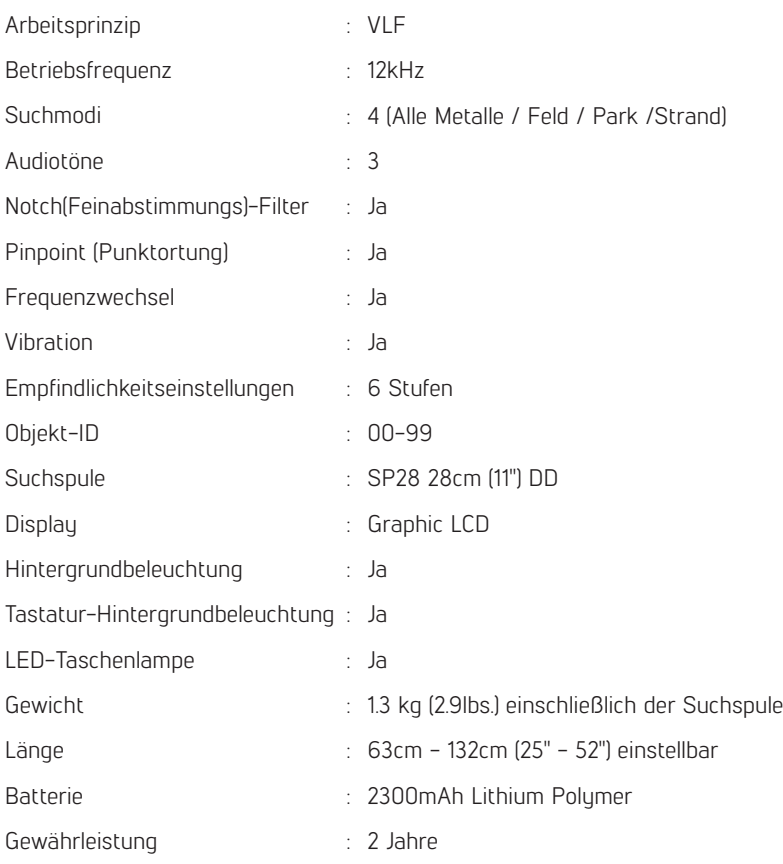

Nokta Makro Detectors behält sich das Recht vor, das Design, die Spezifikationen oder das Zubehör ohne Vorankündigung und ohne jegliche Verpflichtung oder Haftung zu ändern.

## Nokta MAKRO DETECTION TECHNOLOGIES

www.noktadetectors.com